## **Vyplňování (úprava) anotací či sylabu, povinné literatury, požadavků na splnění kontrol studia včetně způsobu zkoušení, metody výuky atd. u jednotlivých předmětů**

Po přihlášení do SIS zvolte modul "Předměty"

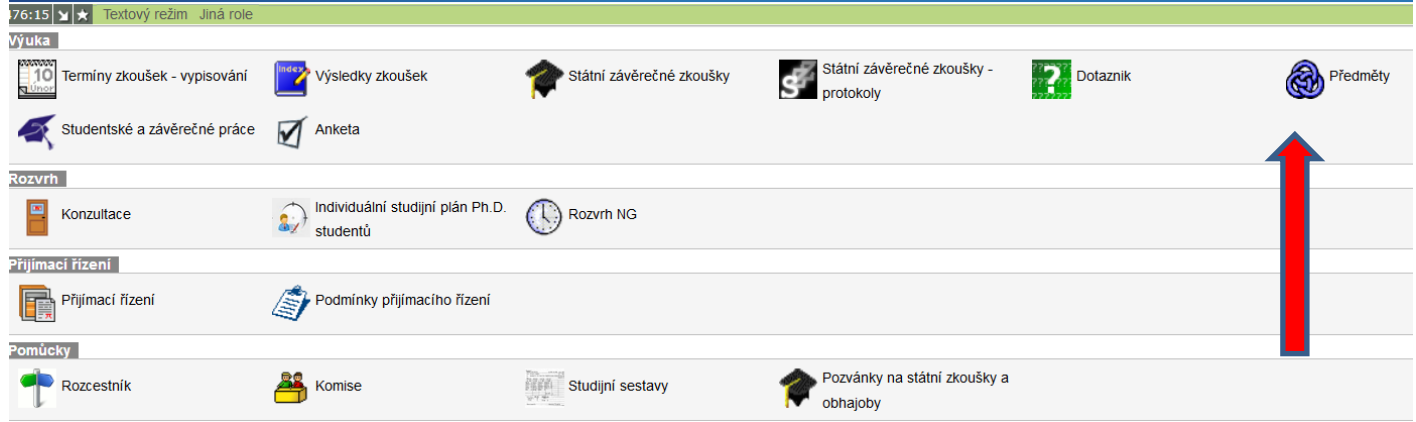

Je třeba nastavit příslušný AR ("NASTAVENÍ"). Úpravy se promítnou zpětně u příslušného předmětu, ale nikoliv do budoucnosti. Takže např. při úpravě předmětu pro AR 2019/20 nemá cenu anotaci vyplňovat při nastaveném AR 2018/19.

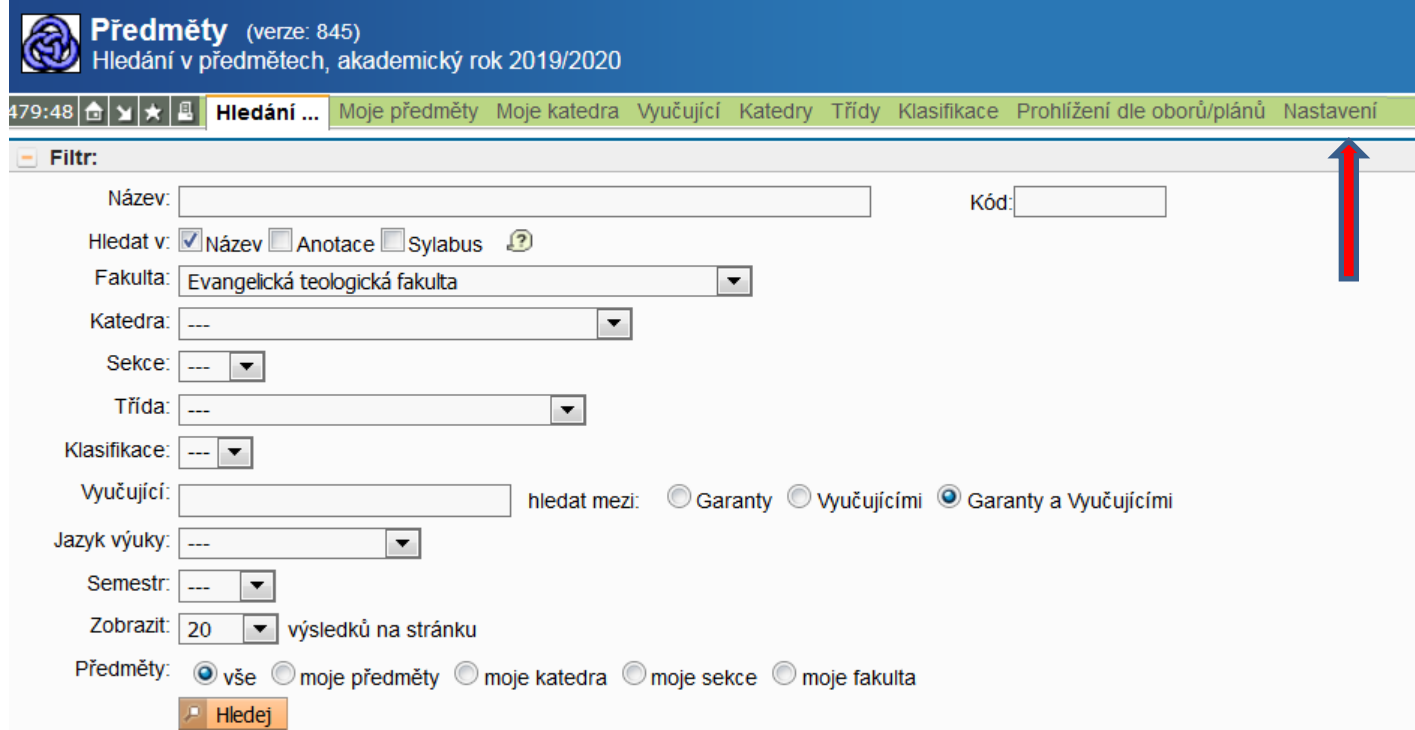

Předmět k úpravě vyberete známým způsobem – buď přes "Moje předměty" nebo přímo zadáním kódu, případně jinak.

Po otevření daného předmětu zvolíte "UPRAVIT".

Na řádky můžete vepsat krátká vysvětlení a upravit anglický název, který je povinný u každého předmětu. Na horní řádek můžete případně vložit odkaz na www stránky tohoto předmětu, máte-li je například na stránkách katedry.

Dole je třeba "ZALOŽIT NOVÝ" oddíl s příslušnými informacemi. Zvolte jeden z nabídky. Je nezbytné vždy vyplnit i jazyk. U předmětů v angličtině nastavte pochopitelně angličtinu! Kolonku "všichni" je možno nechat být, pokud nechcete právo na nahlížení u některé položky nějak omezit.

Po otevření editačního okna můžete vesele vyplňovat. Nezapomeňte vždy "ULOŽIT".

Takto **je třeba** upravit minimálně tyto položky:

## **Anotace**

**Podmínky zakončení předmětu** (požadavky na zkoušku, podoba – ústní, písemný test, tři testy během semestru…)

## **Literatura**

Čím více informací, tím lépe.

V době on-line výuky či pro kombinované studium:

**Metody výuky -** nejlépe zadat např. odkaz na konferenci v ZOOM, nebo/i na Moodle atp.

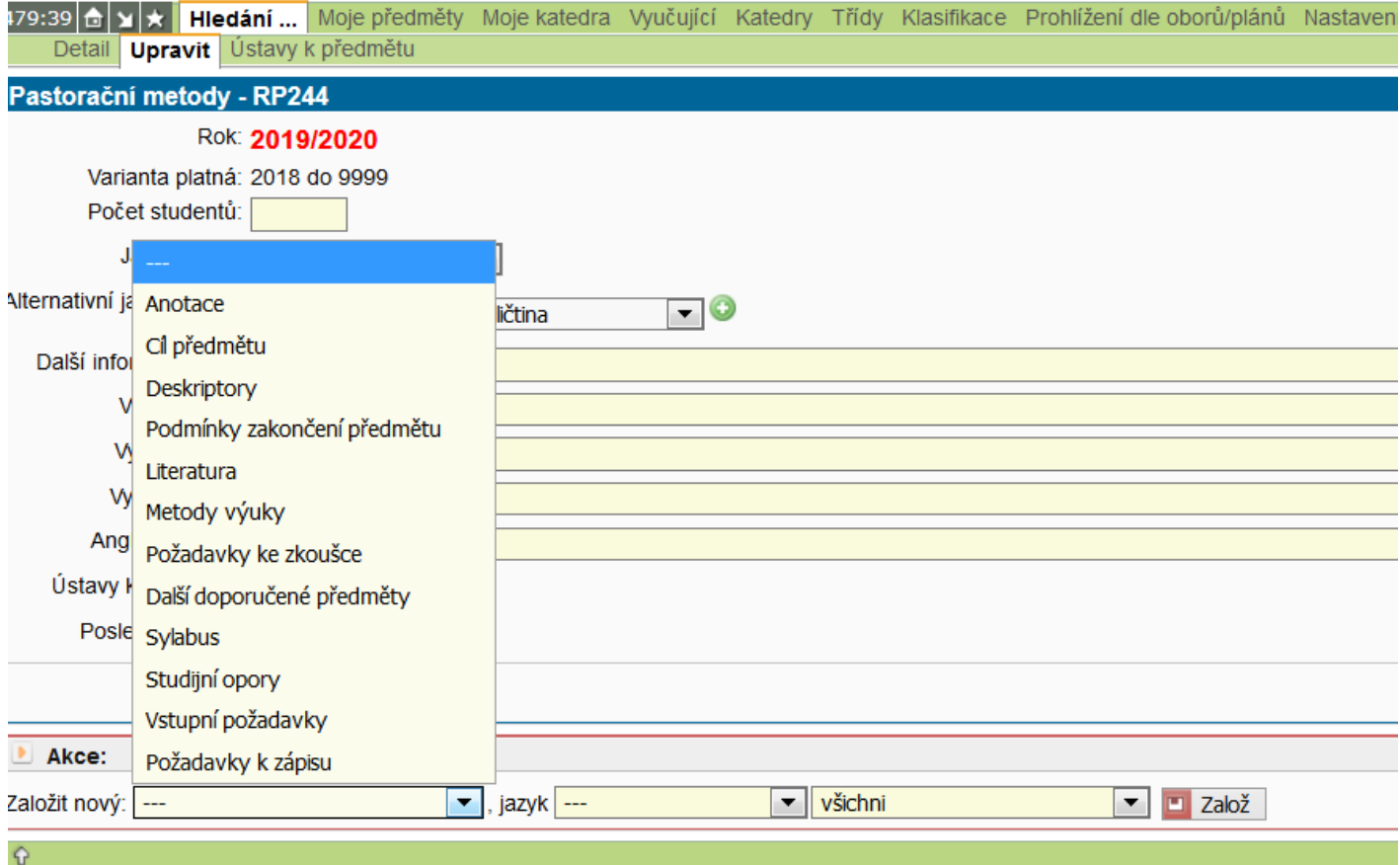

VI/2019 Upraveno IX/2020 LB